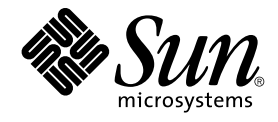

# Sun Cluster 3.1 Data Service for Network File System (NFS) ガイド

Sun Microsystems, Inc. 4150 Network Circle Santa Clara, CA 95054 U.S.A.

Part No: 817–4299–10 2003 年 10 月, Revision A

Copyright 2003 Sun Microsystems, Inc. 4150 Network Circle, Santa Clara, CA 95054 U.S.A. All rights reserved.

本製品およびそれに関連する文書は著作権法により保護されており、その使用、複製、頒布および逆コンパイルを制限するライセンスのもとにおい て頒布されます。サン・マイクロシステムズ株式会社の書面による事前の許可なく、本製品および関連する文書のいかなる部分も、いかなる方法に よっても複製することが禁じられます。

本製品の一部は、カリフォルニア大学からライセンスされている Berkeley BSD システムに基づいていることがあります。UNIX は、X/Open Company, Ltd. が独占的にライセンスしている米国ならびに他の国における登録商標です。フォント技術を含む第三者のソフトウェアは、著作権によ り保護されており、提供者からライセンスを受けているものです。

Federal Acquisitions: Commercial Software–Government Users Subject to Standard License Terms and Conditions.

本製品に含まれる HG-MinchoL、HG-MinchoL-Sun、HG-PMinchoL-Sun、HG-GothicB、HG-GothicB-Sun、および HG-PGothicB-Sun は、株式会社 リコーがリョービイマジクス株式会社からライセンス供与されたタイプフェースマスタをもとに作成されたものです。 HeiseiMin-W3H は、株式会社<br>リコーが財団法人日本規格協会からライセンス供与されたタイプフェースマスタをもとに作成されたものです。フォントとして無断複製することは 禁止されています。

Sun、Sun Microsystems、docs.sun.com、AnswerBook、AnswerBook2 は、米国およびその他の国における米国 Sun Microsystems, Inc. (以下、米国 Sun Microsystems 社とします) の商標もしくは登録商標です。

サンのロゴマークおよび Solaris は、米国 Sun Microsystems 社の登録商標です。

すべての SPARC 商標は、米国 SPARC International, Inc. のライセンスを受けて使用している同社の米国およびその他の国における商標または登録商<br>標です。SPARC 商標が付いた製品は、米国 Sun Microsystems 社が開発したアーキテクチャに基づくものです。

OPENLOOK、OpenBoot、JLE は、サン・マイクロシステムズ株式会社の登録商標です。

Wnn は、京都大学、株式会社アステック、オムロン株式会社で共同開発されたソフトウェアです。

Wnn6 は、オムロン株式会社、オムロンソフトウェア株式会社で共同開発されたソフトウェアです。© Copyright OMRON Co., Ltd. 1995-2000. All Rights Reserved. © Copyright OMRON SOFTWARE Co.,Ltd. 1995-2002 All Rights Reserved.

「ATOK」は、株式会社ジャストシステムの登録商標です。

「ATOK Server/ATOK12」は、株式会社ジャストシステムの著作物であり、「ATOK Server/ATOK12」にかかる著作権その他の権利は、株式会社 ジャストシステムおよび各権利者に帰属します。

本製品に含まれる郵便番号辞書 (7 桁/5 桁) は郵政事業庁が公開したデータを元に制作された物です (一部データの加工を行なっています)。

本製品に含まれるフェイスマーク辞書は、株式会社ビレッジセンターの許諾のもと、同社が発行する『インターネット・パソコン通信フェイスマー クガイド '98』に添付のものを使用しています。© 1997 ビレッジセンター

Unicode は、Unicode, Inc. の商標です。

本書で参照されている製品やサービスに関しては、該当する会社または組織に直接お問い合わせください。

OPEN LOOK および Sun Graphical User Interface は、米国 Sun Microsystems 社が自社のユーザおよびライセンス実施権者向けに開発しました。米 国 Sun Microsystems 社は、コンピュータ産業用のビジュアルまたはグラフィカル・ユーザインタフェースの概念の研究開発における米国 Xerox 社の<br>先駆者としての成果を認めるものです。米国 Sun Microsystems 社は米国 Xerox 社から Xerox Graphical User Interface の非独占的ライセンスを取得 しており、このライセンスは米国 Sun Microsystems 社のライセンス実施権者にも適用されます。

DtComboBox ウィジェットと DtSpinBox ウィジェットのプログラムおよびドキュメントは、Interleaf, Inc. から提供されたものです。(© 1993 Interleaf, Inc.)

本書は、「現状のまま」をベースとして提供され、商品性、特定目的への適合性または第三者の権利の非侵害の黙示の保証を含みそれに限定されな い、明示的であるか課示的であるかを問わない、なんらの保証も行われないものとします。

本製品が、外国為替および外国貿易管理法 (外為法) に定められる戦略物資等 (貨物または役務) に該当する場合、本製品を輸出または日本国外へ持ち 出す際には、サン・マイクロシステムズ株式会社の事前の書面による承諾を得ることのほか、外為法および関連法規に基づく輸出手続き、また場合 によっては、米国商務省または米国所轄官庁の許可を得ることが必要です。

原典: *Sun Cluster 3.1 Data Service for Network File System (NFS) Guide*

Part No: 817-3315

Revision A

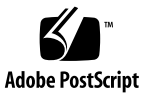

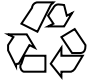

040404@8606

# 目次

#### [はじめに](#page-4-0) **5**

**[Sun Cluster HA for Network File System \(NFS\)](#page-8-0)** のインストールと構成 **9** [Sun Cluster HA for NFS](#page-9-0) のインストールと構成 10 Sun Cluster HA for NFS [パッケージのインストール](#page-9-0) 10 ▼ Web Start プログラムを使用して [Sun Cluster HA for NFS](#page-10-0) パッケージをインス [トールする](#page-10-0) 11 ▼ scinstall [ユーティリティーを使用して](#page-11-0) Sun Cluster HA for NFS パッケージ [をインストールする](#page-11-0) 12 [Sun Cluster HA for NFS](#page-12-0) のインストールと構成 13 ▼ [Sun Cluster HA for NFS](#page-12-0) を登録して構成する 13 ▼ NFS [ファイルシステムの共有オプションを変更する](#page-17-0) 18 Sun Cluster HA for NFS [メソッドタイムアウトを調整する](#page-19-0) 20 SUNW.HAStoragePlus [リソースタイプを構成する](#page-19-0) 20 [Sun Cluster HA for NFS](#page-20-0) 拡張プロパティの構成 21 [Sun Cluster HA for NFS](#page-22-0) 障害モニター 23 [障害モニターの起動](#page-23-0) 24 [障害モニターの停止](#page-23-0) 24 NFS [システム障害モニタープロセス](#page-23-0) 24 NFS [リソース障害モニタープロセス](#page-24-0) 25

[索引](#page-26-0) **27**

# <span id="page-4-0"></span>はじめに

*Sun Cluster 3.1 Data Service for Network File System (NFS)* ガイド では、Sun Cluster ノード上で Sun™ Cluster HA for Network File System (NFS) をインストールし、構成 する方法について説明します。

このマニュアルは、Sun のソフトウェアとハードウェアについて幅広い知識を持って いる上級システム管理者を対象としています。販売活動のガイドとしては使用しない でください。このマニュアルを読む前に、システムの必要条件を確認し、適切な装置 とソフトウェアを購入しておく必要があります。

このマニュアルで説明されている作業手順を行うには、Solaris™ オペレーティング環 境に関する知識と、Sun Cluster と共に使用するボリューム管理ソフトウェアに関する 専門知識が必要です。

# UNIX コマンド

このマニュアルでは、Sun Cluster データサービスのインストールと構成に必要なコマ ンドについて説明しています。このマニュアルでは、基本的な UNIX® コマンドの包 括的な情報や手順 (システムの停止、システムの起動、およびデバイスの構成など) に ついては説明しません。基本的な UNIX コマンドに関する情報および手順について は、以下を参照してください。

- Solaris ソフトウェア環境のオンラインマニュアル
- Solaris オペレーティング環境のマニュアルページ
- システムに付属するその他のソフトウェアマニュアル

# 表記上の規則

このマニュアルでは、次のような字体や記号を特別な意味を持つものとして使用しま す。

#### 表 **P–1** 表記上の規則

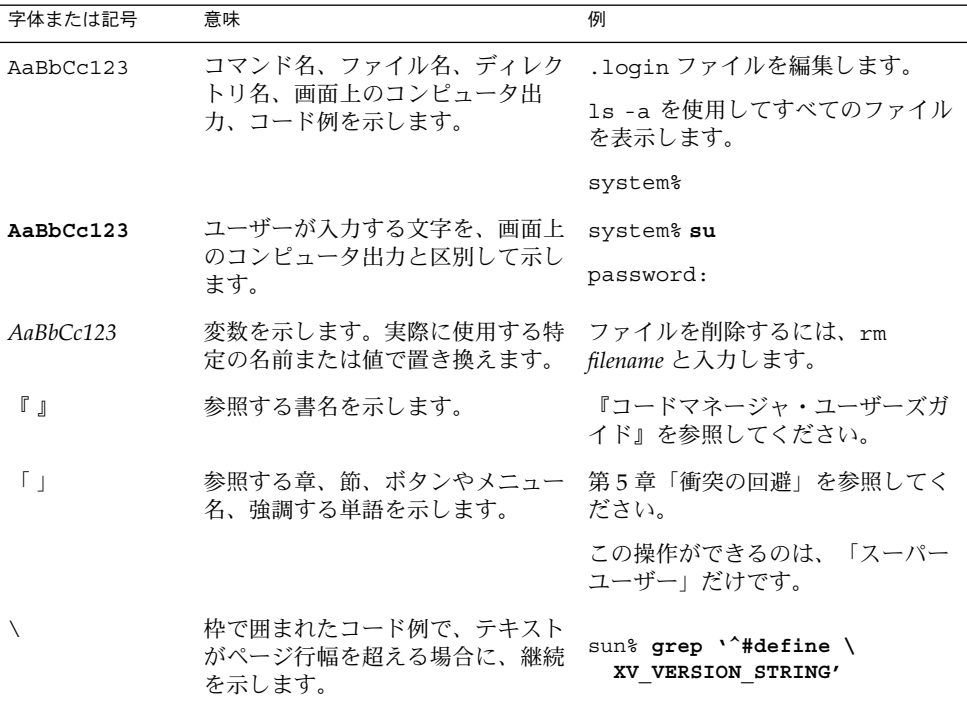

コード例は次のように表示されます。

■ C シェル

machine\_name% **command y**|**n** [*filename*]

■ C シェルのスーパーユーザー

machine\_name# **command y**|**n** [*filename*]

■ Bourne シェルおよび Korn シェル

\$ **command y**|**n** [*filename*]

■ Bourne シェルおよび Korn シェルのスーパーユーザー

# **command y**|**n** [*filename*]

[ ] は省略可能な項目を示します。上記の例は、*filename* は省略してもよいことを示し ています。

| は区切り文字(セパレータ) です。この文字で分割されている引数のうち1つだけを 指定します。

キーボードのキー名は英文で、頭文字を大文字で示します (例: Shift キーを押しま す)。ただし、キーボードによっては Enter キーが Return キーの動作をします。

ダッシュ (-) は 2 つのキーを同時に押すことを示します。たとえば、Ctrl-D は Control キーを押したまま D キーを押すことを意味します。

# 関連マニュアル

関連する Sun Cluster トピックについての情報は、以下の表に示すマニュアルを参照 してください。

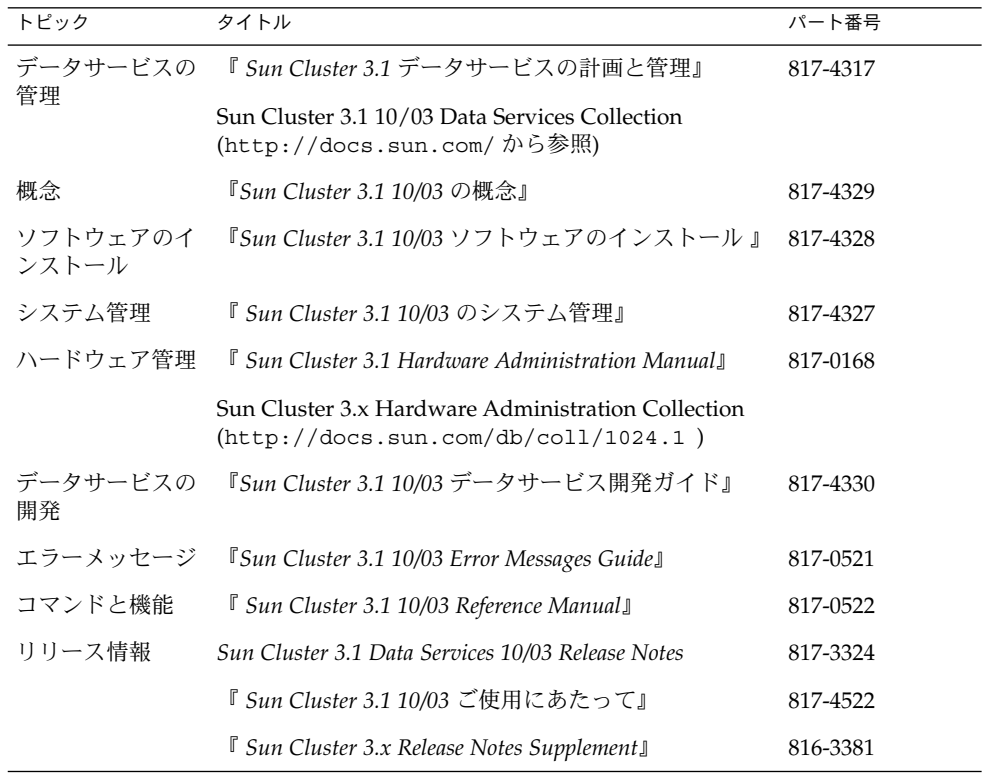

はじめに **7**

# <span id="page-7-0"></span>Sun のオンラインマニュアル

docs.sun.com では、Sun が提供しているオンラインマニュアルを参照することがで きます。マニュアルのタイトルや特定の主題などをキーワードとして、検索を行うこ ともできます。URL は、<http://docs.sun.com> です。

# ヘルプ

Sun Cluster をインストールまたは使用しているときに問題が発生した場合は、ご購入 先に連絡し、次の情報をお伝えください。

- 名前と電子メールアドレス(利用している場合)
- 会社名、住所、および電話番号
- ご使用のシステムのモデルとシリアル番号
- オペレーティング環境のバージョン番号(例: Solaris 8)
- Sun Cluster のバージョン番号(例: Sun Cluster 3.0)

ご購入先に連絡するときは、次のコマンドを使用して、システムの各ノードに関する 情報を集めます。

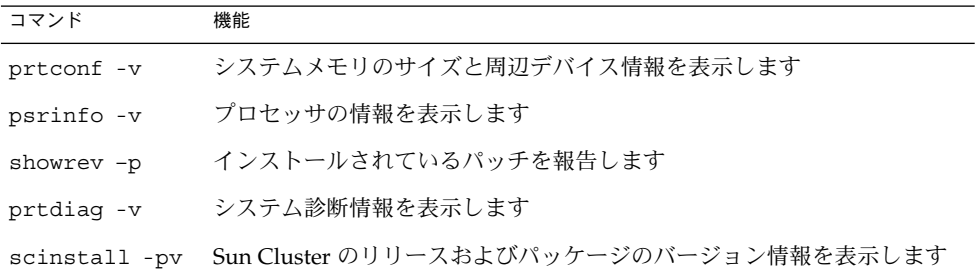

上記の情報にあわせて、/var/adm/messages ファイルの内容もご購入先にお知らせ ください。

# <span id="page-8-0"></span>Sun Cluster HA for Network File System (NFS) のインストールと構成

この章では、Sun Cluster HA for Network File System (NFS) を Sun Cluster ノードに インストールして構成するための手順を説明します。

この章の内容は次のとおりです。

- 11 ページの「Web Start プログラムを使用して [Sun Cluster HA for NFS](#page-10-0) パッケー [ジをインストールする」](#page-10-0)
- 12 ページの「scinstall [ユーティリティーを使用して](#page-11-0) Sun Cluster HA for NFS [パッケージをインストールする」](#page-11-0)
- 13 ページの「[Sun Cluster HA for NFS](#page-12-0) を登録して構成する」
- 18 ページの「NFS [ファイルシステムの共有オプションを変更する」](#page-17-0)
- 20 ページの「Sun Cluster HA for NFS [メソッドタイムアウトを調整する」](#page-19-0)
- 20 ページの「SUNW.HAStoragePlus [リソースタイプを構成する」](#page-19-0)

Sun Cluster HA for NFS は、フェイルオーバーデータサービスとして構成する必要が あります。データサービス、リソースグループ、リソース、およびその他の関連ト ピックについての一般的な情報は、『*Sun Cluster 3.1* データサービスの計画と管 理』の「Sun Cluster データサービスの計画」および『*Sun Cluster 3.1* の概念』を参照 してください。

注 **–** このデータサービスのインストールと構成には、SunPlex Manager を使用できま す。詳細については、SunPlex Manager のオンラインヘルプを参照してください。

Sun Cluster HA for NFS のインストールと構成を行う前に、『*Sun Cluster 3.1* ご使用 にあたって』にあるワークシートを使用して、リソースとリソースグループを計画し てください。

データサービスの制御下に置かれる NFS マウントポイントは、これらのファイルシス テムを持つディスクデバイスグループをマスターできるすべてのノードで同じである 必要があります。

<span id="page-9-0"></span>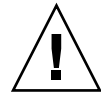

注意 **–** VERITAS Volume Manager を使用すると、NFS フェイルオーバーの実行時にク ライアントで発生する「stale file handle (無効なファイルハンドル)」エラーを防止で きます。vxio ドライバの疑似デバイスメジャー番号が、すべてのクラスタノードで 同一であることを確認してください。この番号は、インストールを完了した後、 /etc/name\_to\_major ファイルに記述されています。

# Sun Cluster HA for NFS のインストール と構成

インストール作業と構成作業を説明している節は次のとおりです。

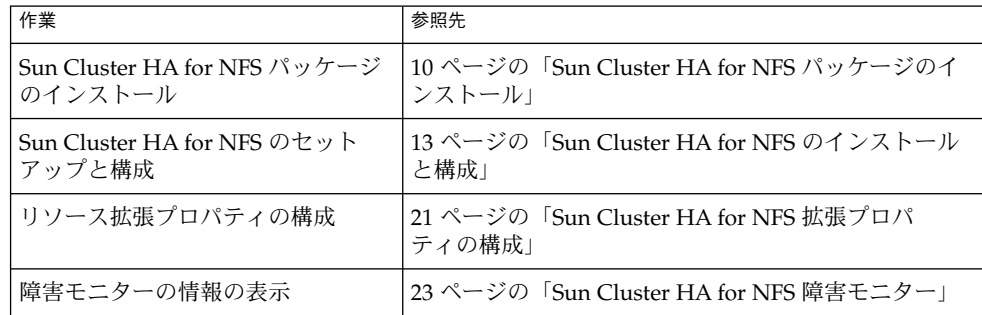

表 **1–1** 作業マップ: Sun Cluster HA for NFS のインストールと構成

# Sun Cluster HA for NFS パッケージのイ ンストール

Sun Cluster の初期インストール時に Sun Cluster HA for Network File System (NFS) パッケージをインストールしなかった場合は、この手順を実行してパッケージをイン ストールしてください。次の手順は、Sun Cluster HA for Network File System (NFS) パッケージをインストールする各クラスタノードで実行します。この手順の実行に は、Sun Cluster Agents CD-ROM が必要です。

同時に複数のデータサービスをインストールする場合は、『*Sun Cluster 3.1 10/03* ソフ トウェアのインストール』の「ソフトウェアのインストール」の手順を実行してくだ さい。

<span id="page-10-0"></span>次のいずれかのインストールツールを使用して、Sun Cluster HA for Network File System (NFS) パッケージをインストールします。

- Web Start プログラム
- scinstall ユーティリティー

注 **–** Web Start プログラムは、Sun Cluster 3.1 データサービス 10/03 以前のリリース では利用できません。

▼ Web Start プログラムを使用して Sun Cluster HA for NFS パッケージをインストールする

Web Start プログラムは、コマンド行インタフェース (CLI) またはグラフィカルユー ザーインタフェース (GUI) を使用して実行できます。 CLI と GUI では、指示の内容 と順序がほぼ同じです。Web Start プログラムの詳細については、installer(1M) のマニュアルページを参照してください。

- **1. Sun Cluster HA for Network File System (NFS)** パッケージをインストールするク ラスタノードで、スーパーユーザーになります。
- **2. (**省略可能**) GUI** を使用して **Web Start** プログラムを実行する予定の場合は、 **DISPLAY** 環境変数が設定されていることを確認してください。
- **3. Sun Cluster Agents CD-ROM** を **CD-ROM** ドライブに挿入します。 ボリューム管理デーモンの vold(1M) が実行中で、CD-ROM デバイスを管理する

ように構成されている場合、デーモンによって自動的に CD-ROM が /cdrom/scdataservices\_3\_1\_vb ディレクトリにマウントされます。

**4. CD-ROM** の **Sun Cluster HA for Network File System (NFS)** コンポーネント ディレクトリに移動します。

Sun Cluster HA for Network File System (NFS) データサービス用の Web Start プロ グラムは、このディレクトリにあります。

# **cd /cdrom/scdataservices\_3\_1\_vb/\ components/SunCluster\_HA\_NFS\_3.1**

**5. Web Start** プログラムを起動します。

# **./installer**

- **6.** プロンプトが表示されたら、インストールの種類を選択します。
	- C ロケールのみをインストールする場合は、一般 (Typical) を選択します。
	- ほかのロケールをインストールする場合は、カスタム (Custom) を選択しま す。
- **7.** 画面上の指示に従って、**Sun Cluster HA for Network File System (NFS)** パッケー ジをノードにインストールします。

Sun Cluster HA for Network File System (NFS) のインストールと構成 **11**

<span id="page-11-0"></span>インストールを終了すると、Web Start プログラムはインストールの要約を表示し ます。この要約から、インストール時に Web Start プログラムによって作成された ログを表示できます。これらの記録は、/var/sadm/install/logs ディレクト リにあります。

- **8. Web Start** プログラムを終了します。
- **9. Sun Cluster Agents CD-ROM** を **CD-ROM** ドライブから取り出します。
	- **a. CD-ROM** が使用中にならないように、**CD-ROM** 上でないディレクトリに移動 します。
	- **b. CD-ROM** を取り出します。
		- # **eject cdrom**

### 次に進む手順

13 ページの「Sun Cluster HA for NFS [のインストールと構成」を](#page-12-0)参照して、Sun Cluster HA for NFS を登録し、このデータサービス用にクラスタを構成します。

- ▼ scinstall ユーティリティーを使用して Sun Cluster HA for NFS パッケージをインストールす る
	- **1. Sun Cluster Agents CD-ROM** を **CD-ROM** ドライブに挿入します。
	- **2.** オプションは指定せずに、**scinstall** ユーティリティーを実行します。 scinstall ユーティリティーが対話型モードで起動します。
	- **3.** メニューオプション「新しいデータサービスのサポートをこのクラスタノードに追 加」を選択します。 scinstall ユーティリティーにより、ほかの情報を入力するためのプロンプトが 表示されます。
	- **4. Sun Cluster Agents CD-ROM** のパスを指定します。 ユーティリティーはこの CD をデータサービス CD-ROM として示します。
	- **5.** インストールするデータサービスを指定します。 選択したデータサービスが scinstall ユーティリティーによって示され、この選 択内容の確認が求められます。
	- **6. scinstall** ユーティリティーを終了します。
	- **7.** ドライブから **CD** を取り出します。
- **12** Sun Cluster 3.1 Data Service for Network File System (NFS) ガイド 2003 年 10 月, Revision A

#### <span id="page-12-0"></span>次に進む手順

13 ページの「Sun Cluster HA for NFS のインストールと構成」を参照して、Sun Cluster HA for NFS を登録し、このデータサービス用にクラスタを構成します。

## Sun Cluster HA for NFS のインストール と構成

この手順では、scrgadm(1M) コマンドを使って Sun Cluster HA for NFS の登録と構 成を行う方法を説明します。

注 **–** その他のオプションでもデータサービスは登録および構成できます。これらのオ プションについては、『*Sun Cluster 3.1* データサービスの計画と管理』の「データ サービスリソース管理用ツール」を参照してください。

Sun Cluster HA for NFS の登録と構成を行う前に、次のコマンドを実行してSun Cluster HA for NFS パッケージの SUNWscnfs, がクラスタにインストールされてい ることを確認してください。

#### # **pkginfo -l SUNWscnfs**

パッケージがインストールされていない場合は、10 ページの「[Sun Cluster HA for](#page-9-0) NFS [パッケージのインストール」を](#page-9-0)参照してください。

### ▼ Sun Cluster HA for NFS を登録して構成する

- **1.** クラスタメンバー上でスーパーユーザーになります。
- **2.** すべてのクラスタノードがオンラインであることを確認します。

# **scstat** -n

**3. Pathprefix** ディレクトリを作成します。

Pathprefix ディレクトリは、Sun Cluster HA for NFS が管理情報とステータス情報 の保持に使用するクラスタファイルシステム上に配置されます。

ユーザーは任意のディレクトリを Pathprefix として指定できます。ただし、作成 するリソースグループごとに *admin-dir* ディレクトリを手動で作成する必要があり ます。たとえば、/global/nfs というディレクトリを作成します。

# **mkdir** -p */global/admin-dir*

Sun Cluster HA for Network File System (NFS) のインストールと構成 **13**

<span id="page-13-0"></span>**4. NFS** リソースを含むフェイルオーバーリソースグループを作成します。

# **scrgadm -a -g** *resource-group* **-y Pathprefix=***/global/admin-dir* [-h *nodelist*]

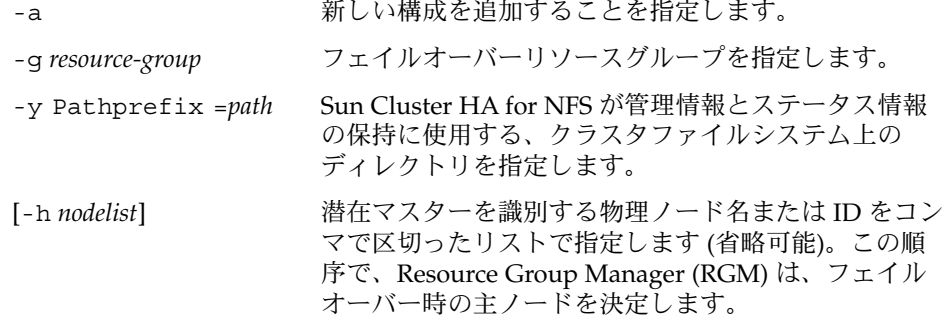

- **5.** すべての論理ホスト名リソースがネームサービスデータベースに追加されているか どうかを確認します。 ネームサービスの検索が原因で障害が発生するのを防ぐために、サーバーおよびク ライアントの /etc/inet/hosts ファイルに、すべての論理ホスト名が登録され ていることを確認してください。
- **6.** クラスタノードの **/etc/nsswitch.conf** ファイルのネームサービスマッピング は、**rpc** 検索で **NIS** または **NIS+** にアクセスする前に、最初にローカルファイルを 検査するように構成します。 このように構成することで、パブリックネットワークまたはネームサービスが利用 できないとき、rpc 検索でのタイミング関連エラーを防止できます。
- **7.** 名前をローカルで解決する際、ホストが最初に **NIS/DNS** に問い合わせを行わず、 代わりに成功した状態を直ちに返すように **/etc/nsswitch.conf** のホストエン トリを変更します。 このように変更することで、パブリックネットワークの障害時に HA-NFS は正し くフェイルオーバーできるようになります。
	- # **hosts: cluster files [SUCCESS=return] nis** # **rpc: files nis**
- **8. (**省略可能**) nfsd** または **lockd** 起動オプションをカスタマイズします。
	- **a. nfsd** オプションをカスタマイズするには、各クラスタノードで **/etc/init.d/nfs.server** ファイルを開きます。**/usr/lib/nfs/nfsd**で開 始されるコマンド行を見つけて、希望する引数を追加します。
	- **b. lockd** 起動オプションをカスタマイズするには、各クラスタノードで **/etc/init.d/nfs.client** ファイルを開きます。 **/usr/lib/nfs/lockd** で開始されるコマンド行を見つけて、希望する引数を追加します。
- **14** Sun Cluster 3.1 Data Service for Network File System (NFS) ガイド 2003 年 10 月, Revision A

<span id="page-14-0"></span>注 **–** コマンド行は 1 行に収まるようにしてください。コマンド行を 2 行以上に分け ることはできません。追加する引数は、nfsd(1M) および lockd(1M) のマニュア ルページで説明されている有効なオプションでなければなりません。

**9.** 希望する論理ホスト名リソースをフェイルオーバーリソースグループに追加しま す。

この手順を行うには論理ホスト名リソースを設定する必要があります。Sun Cluster HA for NFS で使用する論理ホスト名が SharedAddress リソースタイプ になることはありません。

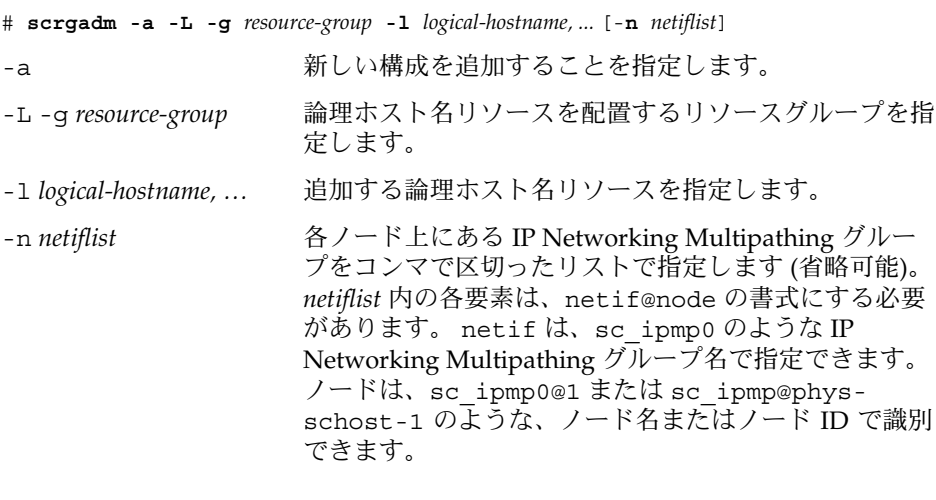

注 **–** 現バージョンの Sun Cluster では、netif にアダプ タ名を使用できません。

**10.** 任意のクラスタノードから、**NFS** 構成ファイル用のディレクトリ構造を作成しま す。

[手順](#page-13-0) 4で、Pathprefix プロパティで指定したディレクトリの下に、管理サブ ディレクトリ (例: /global/nfs/SUNW.nfs) を作成します。

# **mkdir** *Pathprefix*/SUNW.nfs

- **11.** 手順 **10**で作成した **SUNW.nfs** ディレクトリに **dfstab.***resource* ファイルを作成し て、共有オプションを設定します。
	- **a.** *Pathprefix***/SUNW.nfs/dfstab .***resource* ファイルを作成します。 このファイルには、共有パス名が指定された一連の share コマンドが入りま す。共有パスは、クラスタファイルシステム上のサブディレクトリになりま す。

注 **–** [手順](#page-16-0) 13で作成する予定の NFS リソースを識別する *resource* 名接尾辞を選択 します。リソース名は、そのリソースが実行するタスクを表す名前にします。 たとえば、ユーザーのホームディレクトリを共有する NFS には、user-nfshome という名前にします。

**b.** 共有されるように作成した各パスに対し、共有オプションを設定します。 このファイルで使用する書式は、/etc/dfs/dfstab ファイルで使用される書 式と同じです。

share [-F nfs] [-o] *specific\_options* [-d "*description*"] *pathname*

-F nfs ファイルシステムタイプを nfs に指定します。 -o *specific\_options* すべてのクライアントに読み取りと書き込みのアクセス 権を付与します。オプションについては、share(1M) の マニュアルページを参照してください。Sun Cluster の rw オプションを設定します。

### -d *description* 追加するファイルシステムについての説明です。

pathname **共有するファイルシステムを指定します。** 

共有オプションを設定する場合、以下の点を考慮してください。

- 共有オプションを構成するときは、root オプションの使用と、ro と rw オプ ションを組み合わせて使用することは避けてください。
- クラスタインターコネクト上のホスト名にアクセス権を付与しないでくださ い。

Sun Cluster HA for NFS による監視が十分に機能できるように、読み取りと書 き込みの両方のアクセス権をすべてのクラスタノードと論理ホストに付与して ください。ただし、ファイルシステムへの書き込みアクセスを制限したり、 ファイルシステム全体を読み取り専用にすることはできます。この場合、Sun Cluster HA for NFS 障害モニターは、書き込みアクセス権なしで監視を実行で きます。

- share コマンドでクライアントリストを指定する場合は、クラスタが接続する すべてのパブリックネットワーク上のすべてのクライアント用のホスト名のほ かに、そのクラスタと関連付けられるすべての物理ホスト名と論理ホスト名を 含めてください。
- share コマンドで、個々のホスト名を使用する代わりにネットグループを使用 する場合は、これらすべてのクラスタホスト名を適切なネットグループに追加 してください。

share -o rw コマンドは、Sun Cluster ソフトウェアが使用するホスト名を含むす べてのクライアントに対する書き込みアクセス権を付与します。このコマンドによ り、 Sun Cluster HA for NFS 障害モニターの機能を最大限に有効利用できます。 詳細は、各マニュアルページを参照してください。

- <span id="page-16-0"></span>■ dfstab(4)
- share(1M)
- $\blacksquare$  share nfs(1M)

**12. NFS** リソースタイプを登録します。

# **scrgadm -a -t** *resource-type*

-a -t *resource-type* 指定したリソースタイプを追加します。Sun Cluster HA for NFS の場合、リソースタイプは SUNW.nfs です。

**13. NFS** リソースをフェイルオーバーリソースグループに作成します。

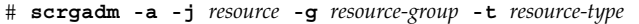

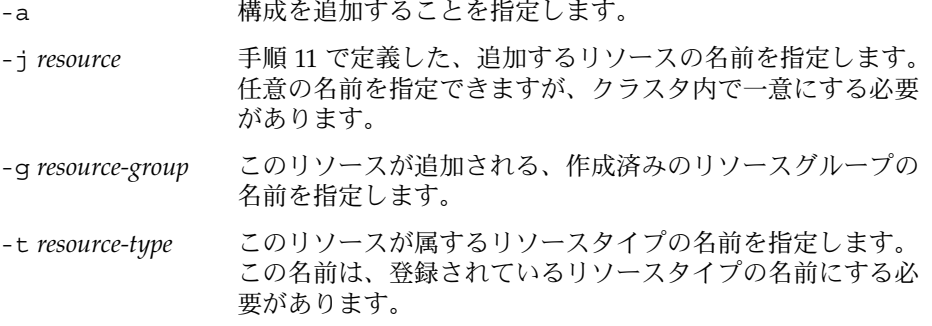

**14. scswitch(1M)** コマンドを実行して次の作業を行います。

- リソースと障害の監視を有効にします。
- リソースグループを管理状態にします。
- リソースグループをオンラインにします。

# **scswitch** -**Z** -**g** *resource-group*

### 例 – Sun Cluster HA for NFS のセットアップと構成

次の例では、Sun Cluster HA for NFS を設定して構成する方法を示します。

*(*論理ホストリソースグループを作成し、*NFS* が使用する管理ファイルへのパスを指定する *(*Pathprefix*))* # **scrgadm -a -g resource-group-1 -y Pathprefix=/global/nfs**

*(*論理ホスト名リソースを論理ホストリソースグループに追加する*)* # **scrgadm -a -L -g resource-group-1 -l schost-1**

*(Sun Cluster HA for NFS* 構成ファイルを含むディレクトリ構造を作成する*)* # **mkdir -p /global/nfs/SUNW.nfs**

*(dfstab.resource* ファイルを *nfs/SUNW.nfs* ディレクトリの下に作成し、共有オプションを設定する*)* # **share -F nfs -o rw=engineering -d "home dirs" nfs/SUNW.nfs**

*(NFS* リソースタイプを登録する*)*

Sun Cluster HA for Network File System (NFS) のインストールと構成 **17**

<span id="page-17-0"></span># **scrgadm -a -t SUNW.nfs**

*(NFS* リソースをリソースグループに作成する*)* # **sc rgadm -a -j r-nfs -g resource-group-1 -t SUNW.nfs**

*(*リソースとその監視を有効にして、リソースグループを管理する。リソースグループをオンライン状態に切り替える*)* # **scswitch -Z -g resource-group-1**

### 次に進む手順

NFS ファイルシステムの共有オプションを設定するには、18 ページの「NFS ファイ ルシステムの共有オプションを変更する」を参照してください。拡張プロパティの検 討や設定については、21 ページの「[Sun Cluster HA for NFS](#page-20-0) 拡張プロパティの構 [成」を](#page-20-0)参照してください。

### ▼ NFS ファイルシステムの共有オプションを変更す る

share -o コマンドで rw、rw = 、ro、ro = オプションを使用する場合は、すべて の物理ホストまたはすべての Sun Cluster サーバーと関連付けられる netgroups に アクセス権を付与してください。NFS 障害モニターが効果的に動作します。

share(1M) コマンドで、netgroups を使用する場合は、Sun Cluster のすべてのホス ト名を適切な netgroup に追加してください。理想的には、読み取りと書き込みの両 方のアクセス権をすべての Sun Cluster ホスト名に付与し、NFS 障害検証機能が正常 に動作するようにします。

注 **–** 共有オプションを変更する前に、share\_nfs(1M) のマニュアルページを参照 し、有効なオプションの組み合わせを理解してください。

- **1.** クラスタノード上にインストールするクラスタノード上でスーパーユーザーになり ます。
- **2. NFS** リソースの障害モニターを無効にします。

# **scswitch** -**n** -**M** -**j** *resource*

- -M リソース障害モニターを無効にします。
- **3.** 新しい **share** オプションをテストします。
- **18** Sun Cluster 3.1 Data Service for Network File System (NFS) ガイド 2003 年 10 月, Revision A

**a.** 新しい共有オプションで **dfstab.***resource* ファイルを編集する前に、新しい **share** コマンドを実行して、オプションの組み合わせが正しいことを確認して ください。

# **share** -F nfs [-o] *specific\_options* [-d "*description*"] *pathname*

-F nfs ファイルシステムタイプを NFS に指定します。

-o *specific\_options* オプションを指定します。読み取りと書き込みの両方のア クセス権をすべてのクライアントに付与する rw の使用を推 奨します。

- -d *description* 追加するファイルシステムについての説明です。
- pathname **共有するファイルシステムを指定します。**
- **b.** 新しい **share** コマンドの実行に失敗した場合は、直ちに以前のオプションを使 用してもう一度 **share** コマンドを実行してください。新しい **share** コマンド が正しく実行された場合は、手順 **4**に進んでください。
- **4.** 新しい共有オプションを使用して、**dfstab.***resource* ファイルを編集します。
	- **a. dfstab.***resource* ファイルからパスを削除する場合は、以下の手順を順に実行 してください。
		- **i. unshare (1M)** コマンドを実行します。
		- **ii. dfstab.***resource* ファイルから、削除したいパスの **share** コマンドを削除 します。

# **unshare** [-F nfs] [-o *specific\_options*] *pathname*

- # **vi dfstab.***resource*
- -F nfs ファイルシステムタイプを NFS に指定します。

 $-\Omega$ NFS ファイルシステム固有のオプションを指定します。

specific\_options

*pathname* 無効にするファイルシステムを指定します。

**b. dfstab.***resource* ファイルにパスを追加する場合、またはこのファイルの既存パ スを変更する場合は、マウントポイントが正しいことを確認してから、 **dfstab.***resource* ファイルを編集します。

注 **–** このファイルで使用する書式は、/etc/dfs/dfstab ファイルで使用する書式 と同じです。各行は、share コマンドから成ります。

**5. NFS** リソースで障害モニターを有効にします。

# **scswitch -e -M -j** *resource*

Sun Cluster HA for Network File System (NFS) のインストールと構成 **19**

### <span id="page-19-0"></span>Sun Cluster HA for NFS メソッドタイムアウトを 調整する

Sun Cluster HA for NFS メソッドが終了するために要する時間は、dfstab.*resource* ファイルに含まれる、リソースによって共有されるパスの数に依存します。これらの メソッドのデフォルトのタイムアウト値は、300 秒です。

一般には、共有される各パスのメソッドタイムアウト値に 10 秒を割り当てます。デ フォルトのタイムアウトは 30 の共有パスを処理するように設計されています。

- 共有パスの数が30未満の場合でも、タイムアウト値を短くしないでください。
- 共有パスの数が 30 を超える場合は、パスの数に 10 を掛けて、推奨するタイムア ウト値を計算してください。たとえば、 dfstab.*resource* ファイルに共有パスが 50 含まれている場合は、推奨するタイムアウト値は 500 秒です。

共有パスの数が 30 を超える場合は、次のメソッドのタイムアウト値を更新してくだ さい。

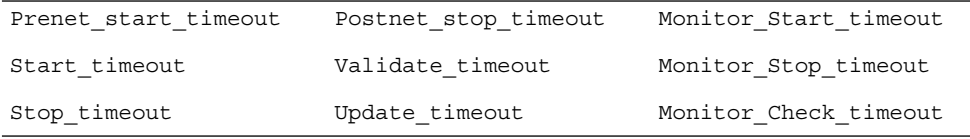

メソッドタイムアウトを変更するには、次のように、scrgadm に --c オプションを 使用します。

% **scrgadm -c -j** *resource* **-y Prenet\_start\_timeout=500**

### SUNW.HAStoragePlus リソースタイプを構成す る

SUNW.HAStoragePlus リソースタイプは、Sun Cluster 3.0 5/02 で導入されました。 新しいリソースタイプは、SUNW.HAStorage と同じ機能を実行し、HA ストレージと Sun Cluster HA for NFS との間のアクションを同期します。 SUNW.HAStoragePlus には、ローカルファイルシステムを高可用性にする追加機能があります。 Sun Cluster HA for NFS は、フェイルオーバー機能を持ちディスク集約型であるため、 SUNW.HAStoragePlus リソースタイプを設定する必要があります。

背景情報については、SUNW.HAStoragePlus(5) のマニュアルページ、および『 *Sun Cluster 3.1* データサービスの計画と管理』の「 リソースグループとディスク装置 グループとの関係」を参照してください。手順については、『*Sun Cluster 3.1* データ サービスの計画と管理』の「リソースグループとディスク装置グループとの間の起動 を同期させる」を参照してください。5/02 以前の Sun Cluster 3.0 バージョンを使用

<span id="page-20-0"></span>している場合は、SUNW.HAStoragePlus ではなく SUNW.HAStorage を設定する必 要があります。手順については、『*Sun Cluster 3.1* データサービスの計画と管 理』の「リソースグループとディスク装置グループとの間の起動を同期させる」を参 照してください。

# Sun Cluster HA for NFS 拡張プロパ ティの構成

通常、拡張プロパティは、NFS リソースを作成するときにコマンド行から scrgadm -x *parameter*=*value* を実行して構成します。『 *Sun Cluster 3.1* データサービスの計画 と管理』の「データサービスリソースの管理」で説明されている手順を使用して、こ れらのプロパティをあとで構成することもできます。Sun Cluster HA for NFS に拡張 プロパティを設定する必要はありません。 すべての Sun Cluster プロパティの詳細に ついては、『*Sun Cluster 3.1* データサービスの計画と管理』の「標準プロパティ」を 参照してください。

Sun Cluster HA for NFS に構成できる拡張プロパティについては、表 1–2を参照して ください。拡張プロパティによっては、動的に更新できるものもあります。ただし、 それ以外の拡張プロパティは、リソースを作成するときにしか更新できません。「調 整可能」エントリは、いつプロパティを更新できるかを示します。

表 **1–2** Sun Cluster HA for NFS 拡張プロパティ

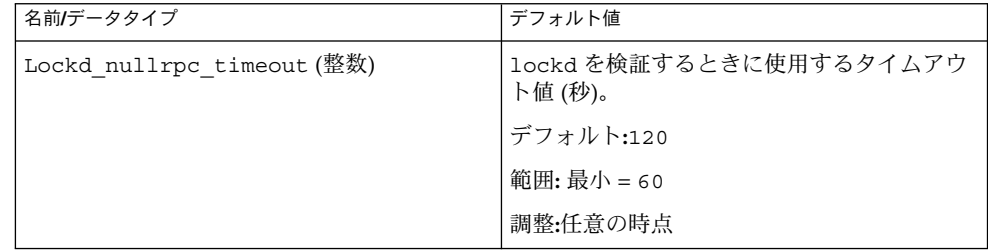

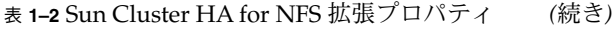

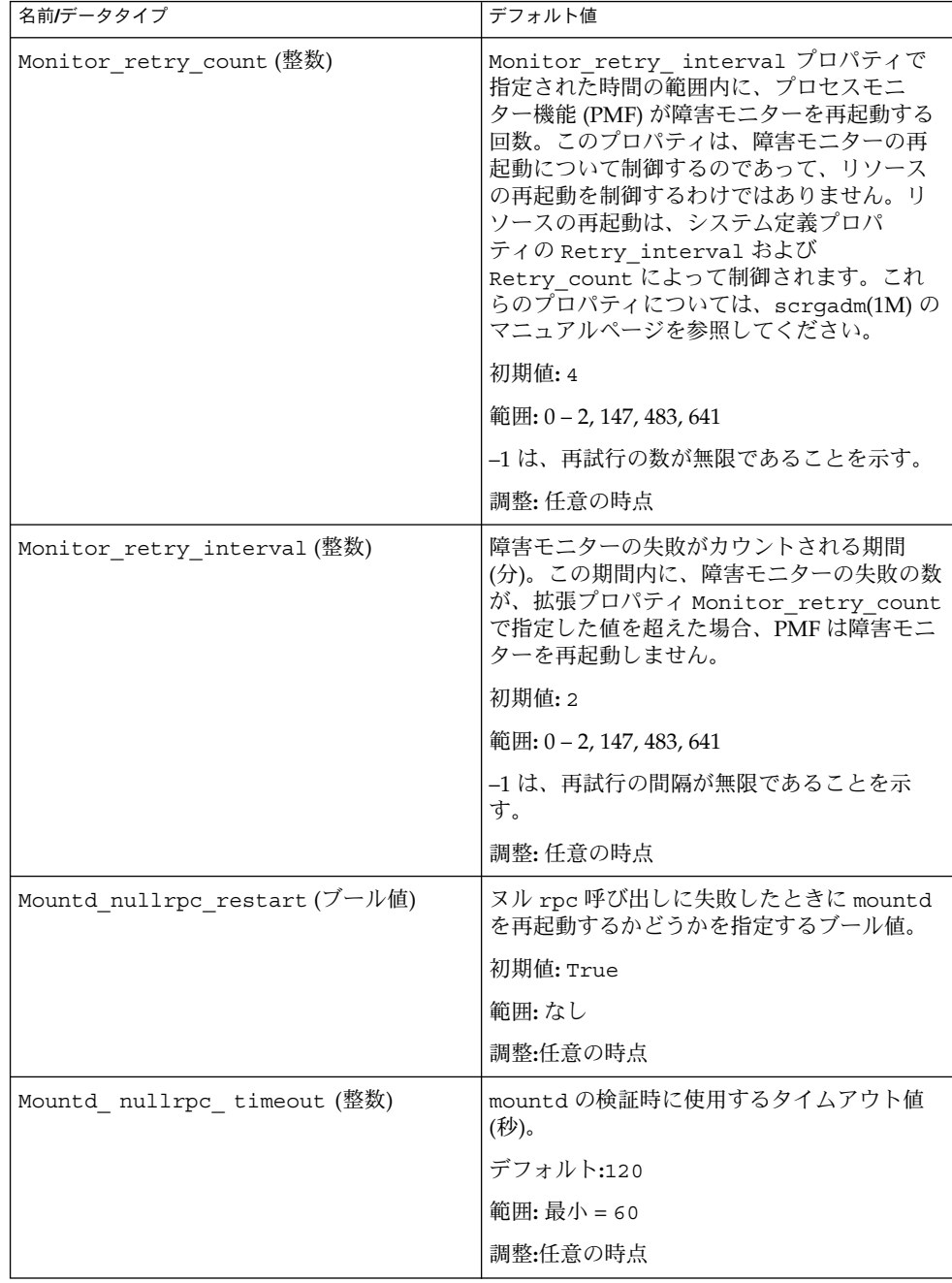

**<sup>22</sup>** Sun Cluster 3.1 Data Service for Network File System (NFS) ガイド • 2003 年 10 月, Revision A

<span id="page-22-0"></span>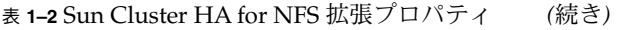

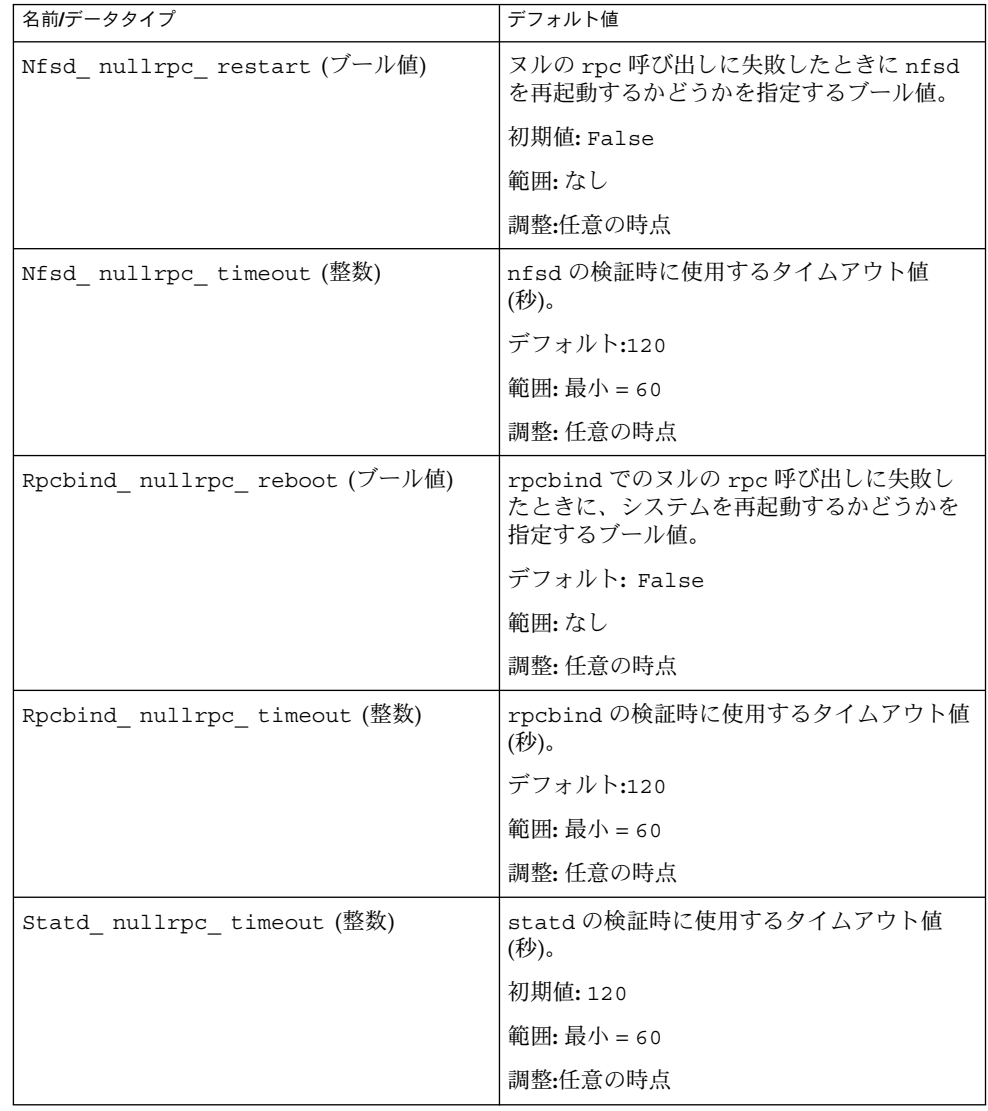

# Sun Cluster HA for NFS 障害モニター

Sun Cluster HA for NFS の障害モニターには、次の 2 つの機能があります。

- <span id="page-23-0"></span>■ NFS システム障害モニター。NFS デーモン (nfsd、mountd、 statd、および lockd) の監視と、問題が発生した場合の適切な処理を行います。 NFS システム障 害モニターは、RPC ポートマッパーサービスデーモン (rpcbind) の監視も行いま す。
- NFS リソース障害モニター。各 NFS リソースに固有の障害モニターです。各リ ソースの障害モニターは、リソースによってエクスポートされるファイルシステム を、各共有パスの状態を調べることで監視します。

### 障害モニターの起動

最初に、NFS リソースの MONITOR START メソッドは、NFS システム障害モニター を起動します。この起動メソッドは、最初に NFS システム障害モニターの nfs daemons probe が、プロセスモニターデーモンの rpc.pmfd の下ですでに実 行されているかどうかを調べます。 NFS システム障害モニターが動作していない場 合、この起動メソッドはプロセスモニターの制御下で nfs\_daemons\_probe プロセ スを起動します。その後、同様に、プロセスモニターの制御下でリソース障害モニ ター (nfs\_probe) を起動します。

### 障害モニターの停止

最初に、NFS リソースの MONITOR STOP メソッドは、リソース障害モニターを停止 します。その後、ほかの NFS リソース障害モニターがローカルノード上で実行されて いない場合、NFS システム障害モニターも停止します。

### NFS システム障害モニタープロセス

NFS システム障害モニターは、ローカルノード上で、rpcbind、 statd、lockd、 nfsd、および mountd を検証します。検証は、プロセスの存在と、ヌル rpc 呼び出 しに対する応答を調べることで行います。このモニターは、次の NFS 拡張プロパ ティを使用します。

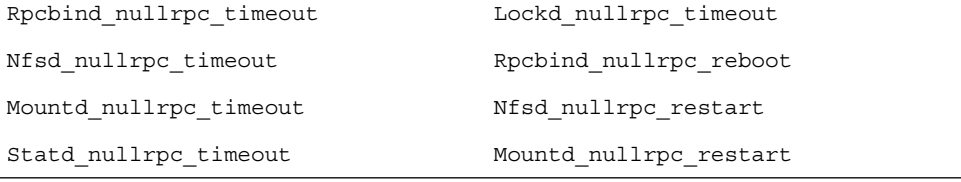

拡張プロパティの検討や設定については、21 ページの「[Sun Cluster HA for NFS](#page-20-0) 拡張 [プロパティの構成」を](#page-20-0)参照してください。

各システム障害モニターの検証サイクルでは、次の作業が順に行われます。

- <span id="page-24-0"></span>**1. Cheap\_probe\_interval** の間、休止します。
- **2. rpcbind** を検証します。

プロセスが不意に終了したが、デーモンのウォームリスタートが実行中の場合、 rpcbind は引き続きほかのデーモンを検証します。 プロセスが不意に終了した場合、障害モニターはそのノードを再起動します。 デーモンに対するヌル rpc 呼び出しが不意に終了し、 Rpcbind nullrpc reboot=True、 Failover mode=HARD の場合、障害モニ ターはノードを再起動します。

**3.** 最初に **statd** を検証し、次に **lockd** を検証します。

statd または lockd が不意に終了した場合、システム障害モニターは両デーモン の再起動を試みます。

これらのデーモンに対するヌル rpc 呼び出しが不意に終了した場合、障害モニ ターは syslog にメッセージを記録しますが、statd や lockd を再起動しませ  $h<sub>o</sub>$ 

**4. mountd** を検証します。

mountd が不意に終了した場合、障害モニターはデーモンの再起動を試みます。 デーモンに対するヌル rpc 呼び出しが不意に終了し、 Mountd\_nullrpc\_restart= True の場合、クラスタファイルシステムが利用可 能であれば、障害モニターは mountd の再起動を試みます。

**5. nfsd** を検証します。

nfsd が不意に終了した場合、障害モニターはデーモンの再起動を試みます。 デーモンに対するヌル rpc 呼び出しが不意に終了し、

Nfsd\_nullrpc\_restart=TRUE の場合、クラスタファイルシステムが利用可能 であれば、障害モニターは nfsd の再起動を試みます。

rpcbind を除き、上記 NFS デーモンのうちいずれかが検証サイクル中の再起動に失 敗した場合、NFS システム障害モニターは、次のサイクルの再開を再度試みます。す べての NFS デーモンが再起動され、状態が正常の場合には、リソースの状態は再び ONLINE に設定されます。モニターは、最後の Retry\_interval での NFS デーモン の予期せぬ終了を追跡します。デーモンの予期せぬ終了の合計数が、 Retry\_count に到達した場合、システム障害モニターは scha\_control ギブオーバー (中正) を発 行します。ギブオーバー呼び出しに失敗した場合、モニターは失敗した NFS デーモン の再起動を試みます。

各検証サイクルの最後で、すべてのデーモンが正常であれば、モニターは失敗の履歴 を消去します。

### NFS リソース障害モニタープロセス

リソース障害モニター検証を開始する前に、すべての共有パスが dfstab ファイルか ら読み取られ、メモリーに格納されます。各検証サイクルでは、パスに対して stat () を実行することで、各繰り返しですべての共有パスが検証されます。

Sun Cluster HA for Network File System (NFS) のインストールと構成 **25**

各リソース障害モニターの障害検証では、次の作業が順に行われます。

- 1. Thorough probe interval の間、休止します。
- 2. 最後の読み取り以降に dfstab が変更されている場合は、メモリーをリフ レッシュします。 dfstab ファイルの読み取り中にエラーが発生した場合、リソースの状態は FAULTED に設定され、モニターは、現在の検証サイクル内のチェックの残りをと ばします。
- 3. パスに stat() を実行することで、すべての共有パスを各繰り返し検証します。 問題のあるパスが見つかると、リソースの状態は FAULTED に設定されます。
- 4. NFS デーモン (nfsd、mountd、lockd、statd) および rpcbind の存在を検証 します。
- 5. これらのデーモンのいずれかが停止している場合、リソースの状態は FAULTED に 設定されます。

すべての共有パスが正しく、かつ NFS デーモンが存在する場合、検証サイクルの最後 で、リソースの状態が ONLINE に設定されます。

# <span id="page-26-0"></span>索引

### **C**

C ロケール, [11](#page-10-0)

#### **N**

NFS, 「Sun Cluster HA for NFS」を参照

#### **P**

prtconf -v command, [8](#page-7-0) prtdiag -v command, [8](#page-7-0) psrinfo -v command, [8](#page-7-0)

### **S**

scinstall -pv command, [8](#page-7-0) showrev –p command, [8](#page-7-0) Sun Cluster HA for NFS 「NFS」も参照

#### **V**

/var/sadm/install/logs ディレクトリ, [12](#page-11-0)

#### **W**

Web Start プログラム, [11](#page-10-0)

い インストール Sun Cluster HA for Network File System (NFS) Web Start プログラムを使用して, [11](#page-10-0) 作成されたログファイル, [12](#page-11-0)

こ コマンド, ノード情報, [8](#page-7-0)

#### ね

ネットワークファイルシステム 「Sun Cluster HA for NFS」を参照

ふ ファイル, インストールログ, [12](#page-11-0)

### ろ

ログファイル, インストール, [12](#page-11-0) ロケール, [11](#page-10-0)